# **Making Copies**

### **Copier Log-In – Two ways**

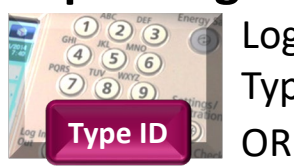

Login using **ID number**

Type your 8-digit NWTC ID # on the keypad. Touch Login.

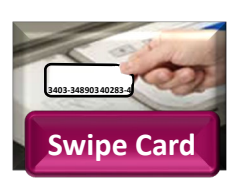

If you have a NWTC Photo ID card with Security/Gym access, place it (or your wallet) over the card reader. The first time you will need to also type in your username/password. Security cards are available from Student Involvement in the Commons

## **Select the Access Device and then Copy.**

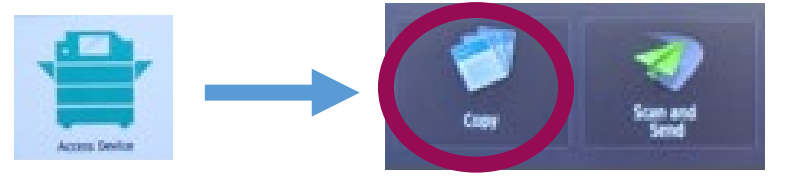

## **Select Number of Copies and Settings**

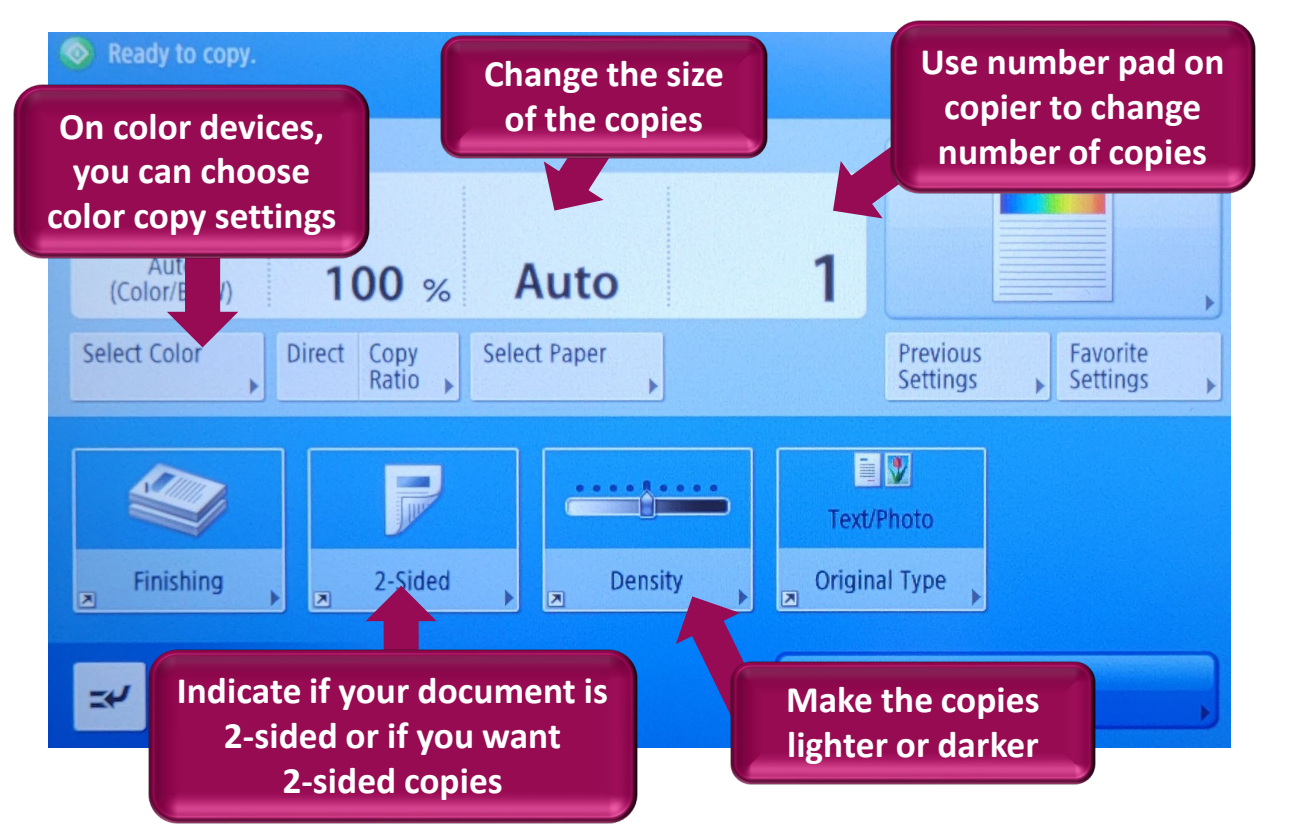

### **Copy Document**

Place the document into the top document feeder (face-up) or onto the glass (face down in back left corner). Press the **Start** button.

**Hit Start Button on Copier**

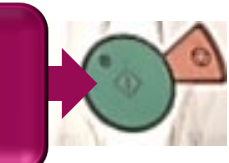